### **Ed-Fi Dashboard**

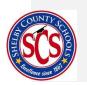

## **Frequently Asked Questions (FAQs)**

This document highlights the most common questions users have posed regarding the Ed-Fi Dashboards. If you would like to report an issue with the system or would like to suggest a system enhancement please visit the website located at <a href="http://www.scsk12.org/uf/webadmin/foundation/edfisupport/">http://www.scsk12.org/uf/webadmin/foundation/edfisupport/</a>.

# **Dashboard Views and Access**

### Q: Why can't I log in to the Ed-Fi dashboards?

A: You can access the dashboards with your SCS Active Directory credentials (*Note: Do <u>not</u> include the @scsk12.org component to your username*). If you're having trouble logging in, please submit a ticket at <u>http://www.scsk12.org/uf/webadmin/foundation/edfisupport/</u>.

Q: I am seeing schools or students I am not assigned to OR I am not seeing schools or students I am assigned to. What should I do?

A: Check SMS to make sure you are assigned to the appropriate school(s) and students. If you are not, contact the school staff member responsible for SMS. If everything appears correct in SMS, submit the issue at <a href="http://www.scsk12.org/uf/webadmin/foundation/edfisupport/">http://www.scsk12.org/uf/webadmin/foundation/edfisupport/</a>.

# Q: Will teachers be able to see both fall- and spring-semester classes in the dropdown on the landing page?

A: No. Teachers will only be able to view students assigned to classes they are currently teaching.

### Q: Can I access Ed-Fi from home?

A: For now, you can only access Ed-Fi while at school or on the district's network, but we are exploring whether we can add it as part of remote VPN access.

### Assessments

Q: Will teachers be able to see all ACT results for a student or just results from when a student does the administration at their home school?

A: Teachers will be able to see all ACT results for a student if they have taken it multiple times.

# Q: I need to see the results of a student's performance at the objective-level on the state assessment. Where can I find this view?

A: At the student's page, click on the State Assessment tab. Select the "More" button for the assessment you are interested in and click "Objectives." This will provide you with more detailed information on a student's performance on the assessment's objectives.

#### Q: I noticed that TNReady is not yet available in the dashboards. When will it be added?

A: TNReady is a new assessment and we don't yet have a timeline on when results will be available from the State. Once we receive the results, we will provide more details on this data being added to Ed-Fi.

#### Q: I would like to see my formative assessments in the dashboards. Is this possible?

A: The Local Assessments tab is still being developed by the SCS IT team. NWEA will be ready for the 2016-17 school year. If you have a suggestion for additional formative assessments to be included please let us know here: <u>https://www.surveymonkey.com/r/SCSedfi</u>.

### **Attendance**

Q: The attendance metrics don't look like the attendance data I receive from the district or my school.

A: Some schools or students (e.g., virtual schools) are excluded from The Ed-Fi attendance metrics. Ed-Fi looks at attendance data for certain time periods (e.g., Last Four Weeks) and only looks at currently enrolled students. These may be reasons for any discrepancies you see. Additionally, the Ed-Fi attendance metrics are calculated based on national data standards and not solely Shelby-specific calculations. Below are two common Ed-Fi attendance metrics and how they are calculated.

Average Attendance Rate: The total days a student is present divided by the number of instructional days for a given period of time (i.e. Last Four Weeks and Year to Date). This is not the same as enrollment, which is the number of students enrolled in a school on a given day. The Average Attendance Rate is usually lower than enrollment due to factors such as students moving, dropping out or staying home due to illness.

Students Meeting Attendance Threshold: Percentage of students in attendance during the past four weeks, past eight weeks, and year to date, with comparison to 90%.

# Discipline

Q: I want to see a list of discipline infractions for a student. Where do I go?

A: At a student's page, go to the Attendance and Discipline tab. Then, scroll to the discipline section. Click the first "More" button and select "Incidents Log" for a list of discipline infractions for the student that includes the date, description, and action taken.

# **Grades and Credits**

### Q: Are students' grades updated by progress report or report card?

A: Grades are updated on a quarterly basis by report card. Progress report grades are not included in Ed-Fi.

## **Data Errors**

### Q: I see errors with my school or student data. What should I do?

A: Remember, Ed-Fi simply reports data that has already been collected in various systems such as SMS and MyLearningPlan. Check the source data system to ensure that the data is correct and up to date there (for example, if your attendance data appears incorrect, check SMS to make sure the data appears correctly there). If the error is with the source system, contact the appropriate owner. For all other issues, report them at <a href="http://www.scsk12.org/uf/webadmin/foundation/edfisupport/">http://www.scsk12.org/uf/webadmin/foundation/edfisupport/</a>.

## **General Data Questions**

### Q: How often is the data refreshed?

A: Loads vary based on the type of data. Attendance, discipline, enrollment, student information and staff information will load nightly. All other data will load on a weekly basis. It is important to note that although the system will refresh either daily or weekly some Shelby data will not be available that frequently. In these cases Ed-Fi will load these data on an infrequent basis. For example, grades will only become available after each grading period so Ed-Fi will load this data during this time; state assessment results become available once per year so the system will load this data annually.

### Q: How long does it take for transfer students to show up in a new teacher's class?

A: Transfer student data is updated once a week. Once the student is assigned to a new teacher in SMS, the teacher should be able to access the student's data on the next Monday.

### Q: What students are included in the calculations?

A: The information displayed in the dashboards is reflective of currently enrolled students. Students who may have been at the campus earlier in the year and no longer enrolled are not accessible and not included in the campus calculations.

### Q: Where is the data coming from?

A: The Ed-Fi system pulls data from SCS's source systems (i.e. SMS, APECS, MLP, assessment files, etc.). No data is entered directly into the Ed-Fi Dashboards.

### Q: I want to suggest an enhancement to the Ed-Fi dashboards, how should I do this?

A: If you have an idea on how to make the system better we'd love to hear it at <u>https://www.surveymonkey.com/r/SCSedfi</u>.